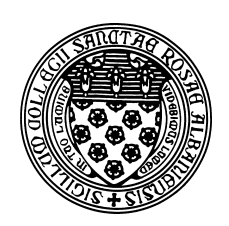

Computer Science 112 Art & Science of Computer Graphics The College of Saint Rose Fall 2015

## **Topic Notes: Lighting**

We have seen how to add light bulbs to our scenes, now we look at that subject more carefully.

## Lights

All of the lights have have used so far as of the Light class. They act like a light bulb hanging in space, shining equally in all directions from a center point.

A Light is defined by its position, color, and intensity. If we create a Light as:

```
myBulb = Light()
```
• By default, the Light's position is the origin. We can set it with the pos message:

myBulb.pos((100, 100, -100))

This puts the light at (100, 100, -100) when added to the scene.

• A Light can have a color specified:

```
myBulb.color(red)
```
This will make our Light produce red light instead of the default white.

• The light's intensity ranges from 0 (no light produced) to 1 (a very bright bulb), and is set with the intensity message:

```
myBulb.intensity(0.4)
```
By default, the intensity is 0.5.

We can also tell a Light not to cause shadows (if that's what we want for some reason):

```
myBulb.shadows(False)
```
If we later wanted to turn shadows back on:

```
myBulb.shadows(True)
```
We have used Ambrosia's built-in bulb, which is defined internally by Mead as follows:

```
bulb = Light() .color(white)
```
Since the default color is white, Ambrosia could just as well define bulb as:

```
bulb = Light()
```
The bulb takes on the default position at the origin and intensity of 0.5.

We have also seen that we can use this default bulb and send it the translate message to move it to the desired point in our scene:

scene.add(bulb, translate(100, 100,  $-100$ ))

This creates an Ambrosia bulb at the origin then translates it to (100,100,-100).

We can now take a look at Ambrosia's default scene definition:

scene =  $Group()$ .add(bulb,translate( $0,300, -300)$ )

When we redefine the scene as an (initially) empty group:

```
scene = Group()
```
we no longer have the default bulb at (0,300,-300).

If we do this, however, we must then tell the default camera that it should use our new scene object instead of the original with:

```
camera.subject(scene)
```
Note that we could set the camera's subject to any object if we ever want to generate an image with just that object.

Alternately, if we want to remove the default bulb (and anything else we've added) from the default scene, we can issue the statement:

```
scene.clear()
```
Style tip:

Keep the lighting of your model separate from the objects you place in the scene. One way to do this is to create a Group (perhaps named lighting) that defines all of your light sources. You can then easily add this to your scene.

## Spotlights

We can also define and add *directed point sources of light*, called Spotlights, to our models.

In addition to the position, intensity, and color attributes, we can define other characteristics of a Spotlight. Suppose we have a Spotlight created with

```
spot = Spotlight()
```
• Center of interest: much like the center of interest we have seen on the Camera object, this is where the point source of light is aimed:

```
spot.COI([100, 100, 0])
```
This will aim our Spotlight at (100,100,0). By default, a Spotlight is aimed at the origin.

• *Radius*: the half-angle of the main (fully illuminated) part of the cone of light. This will define the size of the brightest part of the "spot" produced by the light when it strikes an object.

spot.radius(15)

The radius can be a value between 0 and 90. The default radius is 10 degrees.

• *Falloff*: an angle that describes how wide of a fading area is produced between the main part of the cone of light and the unilluminated area.

```
spot.falloff(10)
```
The default falloff is 5 degrees.

## On the Wiki: Spotlights